## **Convert Workfile to Repair Order and Add a Repair Plan**

- Introduction Workfiles must be converted to a Repair Order (RO) to add a Repair Plan to your Workfile. Doing this will add Repair Order related items to your Checklist.
- Checklist Before a Workfile is Items converted to an RO to include a repair plan it will by default have Pre-Repair and Post-Repair checklist items. These checklist items will be locked. After a repair plan is added, additional checklist items will appear on the Checklist between these phases.

| 28<br>2        | - 2012 BMW 3 Series 328i RWD 🗙 |
|----------------|--------------------------------|
| CHECKLIST      | Expand All                     |
| Pre-Repair     | 12                             |
| Post-Repair    | 7                              |
|                | +                              |
| Show completed | items OK                       |

Note: The Task button is now called Checklist. All tasks will appear here.

Convert to RO To convert the Opportunity to an RO, select the Workfile tab and select Convert to RO.

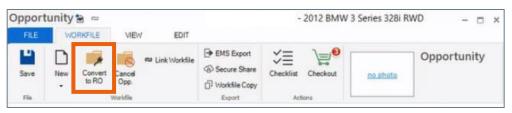

When prompted, enter the RO Number, then click **OK**.

| Enter RO Number: | 3062017C |  |        |  |  |  |
|------------------|----------|--|--------|--|--|--|
|                  |          |  |        |  |  |  |
|                  |          |  | Cancel |  |  |  |

Continued on next page

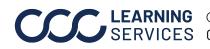

**LEARNING** ©2018-2022. CCC Intelligent Solutions Inc. All rights reserved. SERVICES CCC° is a trademark of CCC Intelligent Solutions Inc.

## Convert Workfile to Repair Order and Add a Repair Plan, Continued

After entering an RO number, you will be prompted to Order parts or Adding a New Create repair plan, and select **Create repair plan**. **Repair Plan** 

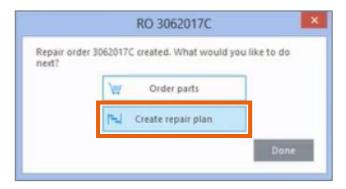

The New Repair Plan dialog box opens, select a Repair Plan type and click OK.

|                  | New Repair Plan                                                                                          |           |               |            |    |        |  |  |
|------------------|----------------------------------------------------------------------------------------------------|-----------|---------------|------------|----|--------|--|--|
|                  | New Repai<br>Please select a repi                                                                        |           | ist and enter | key dates. |    |        |  |  |
| Repair Plan:     | Estimate Needed<br>Express (SHR)<br>Heavy Ht (4HR)<br>Pending<br>Standard (SHR)<br>Total Loss<br>Triw In |           | *             |            |    |        |  |  |
| Vehicle In:      | 03/06/2017                                                                                               | 7:00 AM 🗸 |               |            |    |        |  |  |
| Repairs Started: | 03/06/2017                                                                                               | 7:00 AM 🗸 |               |            |    |        |  |  |
|                  |                                                                                                    |           |               |            | ОК | Cancel |  |  |

When complete, click **Save**.

|       | 2 8 |                  |                |                  |            | WD        | -        |          |             |  |  |
|-------|-----|------------------|----------------|------------------|------------|-----------|----------|----------|-------------|--|--|
| FILE  | WC  | RKFILE           | VIEV           | V EDIT           |            |           |          |          |             |  |  |
| Save  | New | Convert<br>to RO | Cancel<br>Opp. | es Link Workfile | EMS Export | Checklist | Checkout | no photo | Opportunity |  |  |
| File. |     | Workfile         |                |                  | Export     | Act       | ions     |          | _           |  |  |

Continued on next page

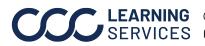

**LEARNING** ©2018-2022. CCC Intelligent Solutions Inc. All rights reserved. SERVICES CCC<sup>®</sup> is a trademark of CCC Intelligent Solutions Inc.

## Convert Workfile to Repair Order and Add a Repair Plan, Continued

Adding a New The Checklist items will now **Repair** Plan, reflect the phases of the repair continued plan.

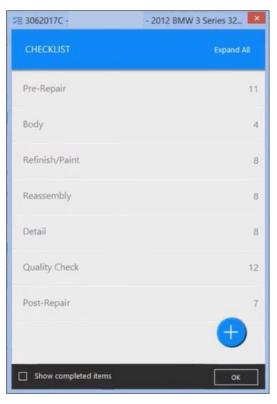

The Repair Plan tab will now show the vehicle's repair plan. This matches the repair plan shown in the Checklist above.

|   | Original:<br>Revised:          | Vehicle In:<br>03/06/2017<br>03/06/2017 | 7:00 AM      | , L       | Repairs Star      |          | 5 03        | pairs Complete<br>3/08/2017<br>3/08/2017 |             | Promise / Ve | hide Out:<br>4:00 PM | *           |                |             |     |
|---|--------------------------------|-----------------------------------------|--------------|-----------|-------------------|----------|-------------|------------------------------------------|-------------|--------------|----------------------|-------------|----------------|-------------|-----|
|   |                                | Complete                                |              |           | Complete          |          |             | Complete                                 |             | Complete     | revious Week         | Today       | Next           | Wee         | k = |
|   | ri Sat<br>/3 3/4               | 3/5                                     |              | 3/7       | Wed Th<br>3/8 3/1 |          | Fri<br>I/10 | Sat<br>3/11                              | Sun<br>3/12 | Mon<br>3/13  | Tue<br>3/14          | Wed<br>3/15 |                | Thu<br>3/16 |     |
| 1 | e Details<br>dd Phase 💢 Remove | Phase 🔏 Co                              | nplete as Sc | heduled 🦮 | Incomplete        | C Recalc | ulate       |                                          |             |              |                      |             |                |             |     |
|   |                                | Repair                                  | Phase        |           | R<br>Ho           |          |             | Start                                    |             | Finish       | Produ                |             | wation<br>Days |             | 0   |
|   | 00 Vehicle Check               |                                         |              |           |                   |          | - 3/6/20    | 17 7:00 AM                               | 3/6/        | 2017 8:00 AM |                      | 1.0         | 0.1            |             | L   |
|   | 04 Body                        |                                         |              |           |                   | 6.0 5.0  | 3/6/20      | 17 8:00 AM                               | 3/6/        | 2017 5:36 PM |                      | 9.6         | 0.9            |             |     |
|   | 06 Refinish/Paint              |                                         |              |           |                   | 4.2 5.0  | 3/6/20      | 17 5:36 PM                               | 3/7/        | 2017 1:18 PM |                      | 6.7         | 0.6            |             |     |
|   | 07 Sublet 1                    |                                         |              |           |                   |          | - 3/7/20    | 17 1:18 PM                               | 3/7/        | 2017 5:18 PM |                      | 4.0         | 0.4            |             |     |
|   |                                |                                         |              |           |                   |          |             |                                          |             |              |                      |             | 0.2            |             |     |

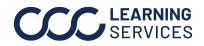

**LEARNING** ©2018-2022. CCC Intelligent Solutions Inc. All rights reserved. SERVICES CCC<sup>®</sup> is a trademark of CCC Intelligent Solutions Inc.